# **«ПИОНЕР-114Ф» КРАТКАЯ ИНСТРУКЦИЯ КАССИРА**

## *Обозначения принятые в данной инструкции:*

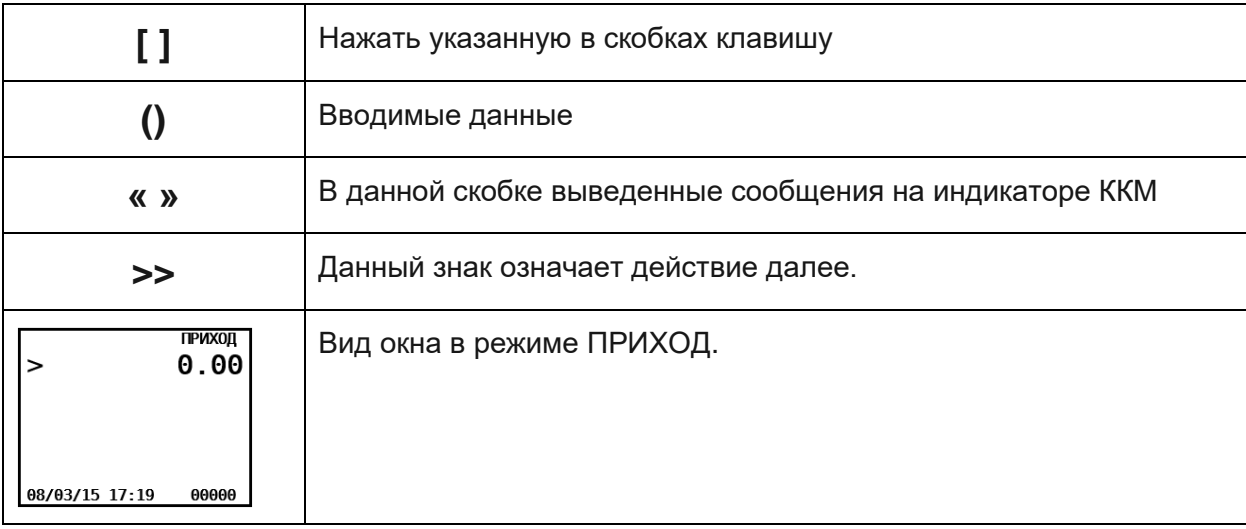

# *Начало работы(при закрытой смене):*

Исходное состояние – ККМ выключена.

[**Включить ККМ**] >> «Текущая дата и время» >> [**ВВОД**] >> «Администратор» [**ВВОД**] >> «Торговые операции» [**ВВОД**] «Открытие смены»[ **ВВОД** ]«Для начала операций нажмите ВВОД» [**ВВОД**] «Приход» **[ВВОД]**

Конечное состояние – ПРИХОД.

# *Формируем чек продажи и закрываем чек за наличный расчет без сдачи:*

Исходное состояние – ККМ находится в режиме ПРИХОД.

(**Цена товара**) >> [**ВВОД**] >> (**Количество**) >> [**ВВОД**]

Повторить действия, что выше для фиксации очередного товара.

После ввода последнего товара в корзину покупок перейдите в режим ОПЛАТА.

[**оплата**] >> «Налич: сумма чека» >> [**ВВОД**]

# *Формируем чек продажи и закрываем чек за наличный с расчетом сдачи:*

Исходное состояние – ККМ находится в режиме ПРИХОД. (**Цена товара**) >> [**ВВОД**] >> (**Количество**) >> [**ВВОД**] Повторить действия для фиксации очередного товара [**оплата**] >> (**Сумма наличных**) >> [**ВВОД**] >> «Сдача: величина» >> [**ВВОД**]

# *Формируем чек продажи и закрываем чек за безналичный расчет:*

Исходное состояние – ККМ находится в режиме ПРИХОД.

(**Цена товара**) >> [**ВВОД**] >> (**Количество**) >> [**ВВОД**]

Повторить действия для фиксации очередного товара

[**оплата**] >> «Налич: сумма чека» >> [**вниз**] >> «Б/нал: сумма чека» >> [**ВВОД**]

# *X – Отчет (отчет без закрытия смены):*

Исходное состояние – ККМ находится в режиме ПРИХОД.

[**режим**] >> «Торговые операции» >> [**ESC**] >> «ВЫБОР РЕЖИМА» >> [**вниз**] >> «Отчеты ККТ» >> [**вниз**] >> «Х отчет» >> [**ВВОД**] >> «Для начала операции нажмите ВВОД» >>[**ВВОД**] «Отчеты ККТ»

## *Отчет с закрытием смены (Аналог Z – Отчета):*

Исходное состояние – ККМ находится в режиме ПРИХОД.

[**режим**] >> «Торговые операции» >> [**ESC**] >> «ВЫБОР РЕЖИМА»[**вниз**] >> «Отчеты ККМ» >> [**ВВОД**] >> «Закрытие смены» >> [**ВВОД**] >> «Для начала операции нажмите ВВОД» >> [**ВВОД**] >> «Журнал операций» >> «Отчеты ККТ»

## *Продажа по коду товара:*

Исходное состояние – ККМ находится в режиме ПРИХОД. Начальные условия – справочник товаров ККМ заполнен данными о товаре (Имя, код, цена). *Вариант 1 (когда фиксируется товар по единице)* [**Код (число)**] >> [**Товар**] Повторить действия для фиксации очередного товара [**оплата**] >> «Налич: сумма чека» >> [**ВВОД**]

*Вариант 2 (когда фиксируется товар в количестве более единицы).*

[**Количество (число)**] >> [**Колич.**] >> [**Код (число)**] >> [**ВВОД**]

Повторить действия для фиксации очередного товара

«Всего покупок на сумму:» >> [**оплата**] >> [**ВВОД**]

# *Продажа по коду товара по свободной цене:*

Исходное состояние – ККМ находится в режиме ПРИХОД.

Начальные условия – справочник товаров ККМ заполнен данными о товаре (Имя, код, цена).

*Вариант 1 (когда цена товара в справочнике ровна нулю)*

**Код (число)** >> [**Товар**] >> «Цена» >>(число)>> [**ВВОД**]

Повторить действия для фиксации очередного товара

«Всего покупок на сумму:» >> [**оплата**] >> [**ВВОД**]

*Вариант 2 (когда цена товара в справочнике определена)*

Предварительно необходимо установить флаг разрешения редактирования цены товара в базе данных ККТ. (Меню: «Администратор / Выбор режима / Настройки / Ограничения». Атрибут «РЕДАКТ.ЦЕНЫ БД» установить в значение «Да»).

[**Количество (число)**] >> [**Колич.**] >> 2раза **[Вверх]** «Цена»>>[**Код (число)**] >> 2раза [**ВВОД**] «Товар» >>[**Код (число)**]>> [**ВВОД**]>>

Повторить действия для фиксации очередного товара

[**оплата**] >> [**ВВОД**]

# *Установка даты и времени ККМ:*

Замечание: Установка даты и времени на ККМ возможен только при закрытой смене.

Исходное состояние: ККМ выключен.

[**Включите ККМ**] >> [**режим**] >> «Введите текущую дату» >> [**ДД/ММ/ГГ**] >> [**ВВОД**] >> «Повторите ввод даты» >> [**ДД/ММ/ГГ**] >> [**ВВОД**] >> «Введите текущее время» >> [**чч:мм**] >> [**ВВОД**]